Οδηγός γρήγορης έναρξης

### 1 Connect the power cable and press the power button for 1 second 1 Connect the power cable and  $\blacksquare$  2 Finish Windows setup  $\blacksquare$  Locate Dell apps  $\blacksquare$  Inserting micro-SIM card and microSD card  $\blacksquare$  Product support and manuals

Συνδέστε το καλώδιο τροφοδοσίας και πιέστε το κουμπί λειτουργίας επί 1 δευτερόλεπτο

Zapojte napájací kábel a stlačte spínač napájania na 1 sekundu قم بتوصيل كبل التيار واضغط على زر التشغيل لمدة ثانية

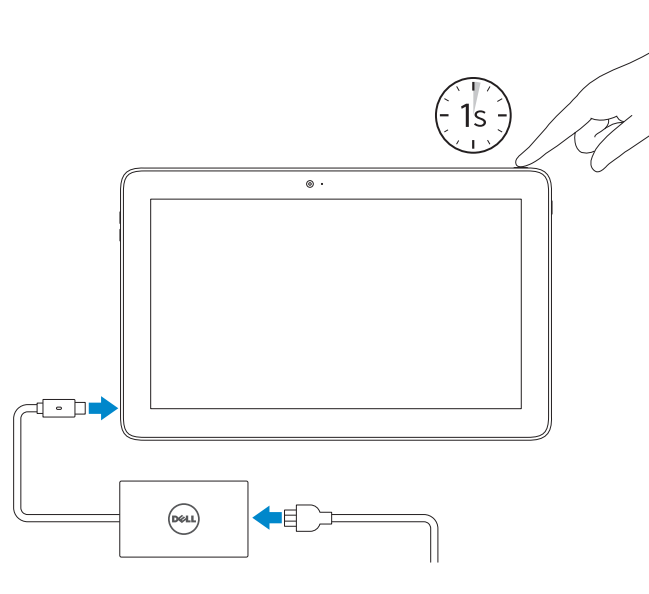

Υποστήριξη και εγχειρίδια προϊόντων Podpora a príručky produktu دعم المنتج والدالئل

Dell.com/support Dell.com/support/manuals Dell.com/support/windows

### Contact Dell

Επικοινωνία με την Dell | Kontaktujte Dell االتصال بـ Dell

Dell.com/contactdell

### Regulatory and safety

Ενεργοποιήστε τις ρυθμίσεις για την ασφάλεια και τις ενημερώσεις Povoľte bezpečnostné funkcie a aktualizácie تمكين الأمان والتحديثات

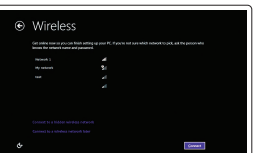

Ρυθμιστικοί φορείς και ασφάλεια Zákonom vyžadované a bezpečnostné informácie ممارسات األمان والممارسات التنظيمية

Dell.com/regulatory\_compliance

### Regulatory model

Μοντέλο κατά τους ρυθμιστικούς φορείς Regulačný model الموديل التنظيمي

T04E

## Regulatory type

Τύπος κατά τους ρυθμιστικούς φορείς | Regulačný typ النوع التنظيمي

T04E001

- **NOTE:** If you are connecting to a secured wireless network, enter the password for the wireless network access when prompted.
- **ΣΗΜΕΙΩΣΗ:** Αν πρόκειται να συνδεθείτε σε ασφαλές ασύρματο δίκτυο, πληκτρολογήστε τον κωδικό πρόσβασης στο ασύρματο δίκτυο όταν παρουσιαστεί η σχετική προτροπή.
- POZNÁMKA: Ak sa pripájate k zabezpečenej bezdrôtovej sieti, na výzvu zadajte heslo prístupu k bezdrôtovej sieti.

### Computer model

Μοντέλο υπολογιστή | Model počítača طراز جهاز الكمبيوتر

Latitude 5175/5179

Printed in China. 2016-03

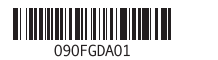

# Quick Start Guide

# Latitude 5175/5179

(DELL)

# 2 Finish Windows setup

Τελειώστε την εγκατάσταση των Windows Dokončite inštaláciu systému Windows إنهاء إعداد Windows

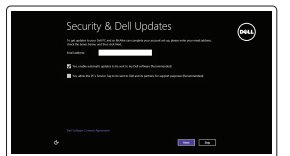

### Enable security and updates

## Connect to your network

Σύνδεση στο δίκτυό σας Pripojte sa k sieti التوصيل بالشبكة

**مالحظة:** في حالة اتصالك بشبكة السلكية مؤمنة، أدخل كلمة المرور لوصول الشبكة الالسلكية عند مطالبتك.

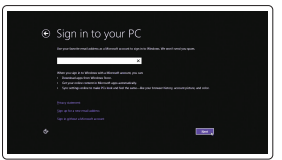

### Sign in to your Microsoft account or create a local account

Συνδεθείτε στον λογαριασμό σας στη Microsoft ή δημιουργήστε τοπικό λογαριασμό Prihláste sa do konta Microsoft alebo si vytvorte lokálne konto

قمب تسجيل الدخول إلى حساب Microsoft أو قم بإنشاء حساب محلي

# Locate Dell apps

Εντοπισμός εφαρμογών της Dell | Lokalizovať aplikácie Dell تحديد موقع تطبيقات Dell

### Register your computer

Δήλωση του υπολογιστή σας | Zaregistrujte si počítač تسجيل الكمبيوتر

 $\bigotimes$ 

# SupportAssist Check and update your computer

Έλεγχος και ενημέρωση του υπολογιστή σας Kontrolujte a aktualizujte svoj počítač التحقق من الكمبيوتر الخاص بك وتحديثه

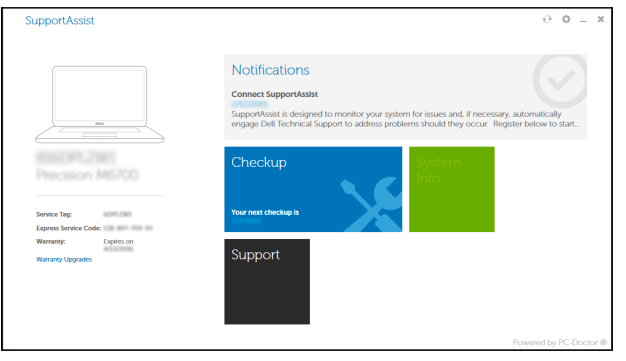

optional

Εισαγωγή κάρτας micro-SIM και κάρτας microSD — προαιρετικά

Vloženie karty micro-SIM a microSD — voliteľné

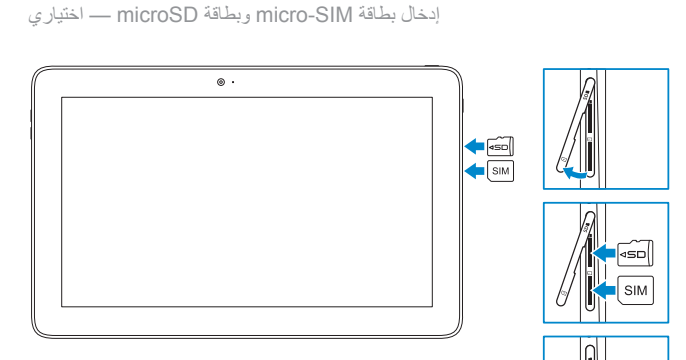

Στην πλαϊνή γραμμή συμβόλων πατήστε την επιλογή **Ρυθμίσεις** , πατήστε το εικονίδιο ασύρματης επικοινωνίας , επιλέξτε το δίκτυό σας και πατήστε την επιλογή **Σύνδεση** .

Na bočnom paneli kľúčových tlačidiel ťuknite na možnosť Nastavenia  $\bm{\breve{\alpha}}$  , ťuknite na ikonu bezdrôtovej siete  $\big\|$  , vyberte svoju sieť a ťuknite na možnosť **Pripojiť**.

في الشريط الجانبي للاختصـار ات، انقر فوق إع**دادات عمـلا** ، وانقر فوق ايقونة الاتصـال اللاسلكي **[11]** ، وحدد الشبكة<br>الخاصـة بك، ثم انقر فوق ا**تصال**.

# Connecting to your network — optional

Σύνδεση στο δίκτυό σας — προαιρετικά Pripojenie k sieti — voliteľné االتصال بالشبكة لديك — اختياري

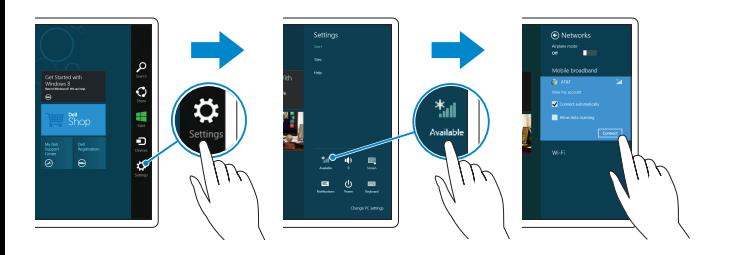

### In the charms sidebar, tap **Settings**  $\ddot{\mathbf{C}}$ , tap the wireless icon  $\ddot{\mathbf{r}}$ ,  $\mathbf{I}$ , select your network, and tap **Connect**.

- 2. Kontrolka napájania a stavu batérie 3. Kontrolka stavu kamery 4. Pravý mikrofón 5. Predný fotoaparát
	- 6. Ľavý mikrofón
	- 7. Zdierka na slúchadlá
- 1. Power button
- 2. Power and battery-charge status light
- 3. Camera-status light
- 4. Microphone
- 5. Front camera
- 6. Microphone
- 7. Headset port
- 8. Volume-control buttons (2)
- 9. Microphone
- 10. Micro-HDMI port
- 11. USB 3.0 port
- 12. USB 3.0 and power-adapter port (USB-C)
- 13. Microphone
- 8. Tlačidlá na ovládanie hlasitosti (2)
- 9. Mikrofón
- 10. Port micro-HDMI
- 11. Port USB 3.0
- 12. USB 3.0 a port napájacieho adaptéra (USB-C)
- 13. Mikrofón
- 14. Oblasť snímača NFC (iba model Latitude 5175)

15. Čítačka odtlačku prstov (iba model Latitude 5179) 16. Čítačka kariet Smart Card (iba model Latitude 5179) 17. Dokovací konektor 18. Dokovacie kolíky (2) 19. Dokovacie zásuvky (2) 20. Servisný štítok

- 21. Oblasť snímača NFC (iba model Latitude 5179)
- 22. Zadná kamera
- 23. Otvor pre bezpečnostný kábel
- 24. Zásuvka pre kartu micro-SIM
- 25. Zásuvka pre kartu microSD
- 26. Tlačidlo Windows

1. Tlačidlo napájania

17. موصل الإرساء 18. مسامير الإرساء (2) 1919فتحات اإلرساء )2( <sup>1818</sup>مسامير اإلرساء )<sup>2</sup> 2020ملصق رمز الخدمة 21. منطقة استشعار Latitude 5179) NFC فقط) 22. الكاميرا الخلفية 23. فتحة كبل الأمان 2424فتحة بطاقة SIM-Micro 2525فتحة بطاقة MicroSD 2626زر Windows

- 15. Fingerprint reader (Latitude 5179 only) 16. Smart-card reader (Latitude 5179 only) 17. Docking connector 18. Docking pins (2) 19. Docking slots (2) 20. Service Tag label 21. NFC-sensor area (Latitude 5179 only) 22. Rear camera
- 23. Security-cable slot
- 24. Micro-SIM card slot
- 25. MicroSD-card slot 26. Windows button
- 
- **15.** Μονάδα ανάγνωσης<br>δακτυλικών αποτυπωμάτων
	- δακτυλικών αποτυπωμάτων (μόνο σε Latitude 5179)
- 16. Μονάδα ανάγνωσης έξυπνων καρτών (μόνο σε Latitude 5179)
- 17. Σύνδεσμος βάσης σύνδεσης
- 18. Ακίδες σύνδεσης ( 2 )
- 19. Υποδοχές σύνδεσης ( 2 )
- 20. Ετικέτα εξυπηρέτησης
- 21. Περιοχή αισθητήρα NFC (μόνο σε Latitude 5179)
- 22. Πίσω κάμερα
- 23. Υποδοχή καλωδίου ασφαλείας
- 24. Υποδοχή κάρτας micro-SIM
- 25. Υποδοχή κάρτας microSD
- 26. Κουμπί Windows

### **NOTE:** For mobile broadband connection, you may need to activate your network service before connecting.

**POZNÁMKA:** Pre širokopásmové mobilné pripojenie môže byť pred pripojením potrebné aktivovať sieťovú službu.

 $-24$ 25 26

- 14. NFC-sensor area (Latitude 5175 only)
- 1. Κουμπί λειτουργίας
- 2. Λυχνία κατάστασης τροφοδοσίας και φόρτισης μπαταρίας
- 3. Λυχνία κατάστασης κάμερας
- 4. Δεξί μικρόφωνο
- 5. Μπροστινή κάμερα
- 6. Αριστερό μικρόφωνο
- 7. Θύρα κεφαλοσυσκευής
- 8. Κουμπιά ρύθμισης ακουστικής έντασης ( 2 )
- 9. Μικρόφωνο
- 10. Θύρα micro-HDMI
- 11. Θύρα USB 3.0
- 12. Θύρα USB 3.0 και προσαρμογέα ισχύος (USB-C )
- 13. Μικρόφωνο
- 14. Περιοχή αισθητήρα NFC (μόνο σε Latitude 5175)
- زر التشغيل . 1 2. مصباح حالة التيار وشحن البطارية 3. مصباح حالة الكامير ا 4. الميكروفون الأيمن 5. الكاميرا الأمامية 6. الميكروفون الايسر منفذ سماعة الرأس . 7 8. أزرار التحكم في الصوت (2) 9. الميكروفون Micro-HDMI منفذ1010 1111منفذ 3.0 USB 1212منفذ 3.0 USB ومهايئ الطاقة )C-USB)
	- 1313الميكروفون
- 14. منطقة استشعار Latitude 5175) NFC فقط)
- 1515قارئ بصمة اإلصبع )5179 Latitude فقط(
- 1616قارئ البطاقة الذكية )5179 Latitude فقط(

# Features

 $12 -$ 

 $10 11 -$ 

 $8 -$ 

Δυνατότητες | Vlastnosti الميزات |

**ΣΗΜΕΙΩΣΗ:** Αν επιθυμείτε σύνδεση σε ευρυζωνικό δίκτυο κινητής τηλεφωνίας, ίσως χρειαστεί να ενεργοποιήσετε την υπηρεσία του δικτύου σας προτού συνδεθείτε.

**مالحظة:** التصاالت شبكة الجوال، ربما يلزم تنشيط خدمة الشبكة قبل االتصال.

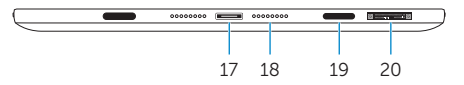

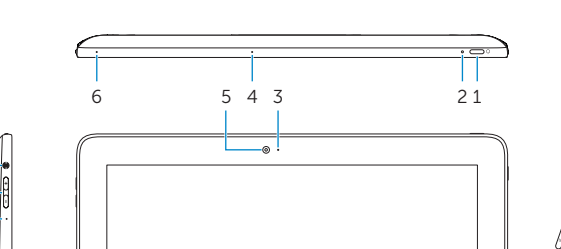

23

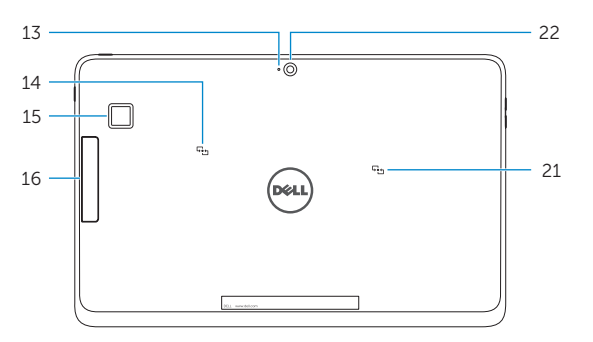

7

9